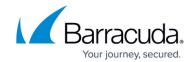

# **Syslog Integration**

https://campus.barracuda.com/doc/96023053/

Syslog Integration supports syslog version 3 and is available with <u>Email Protection Advanced Plan</u>.

Syslog Integration enables you to export your message log data to a syslog server or a security information and events management (SIEM) system. With Syslog Integration, you can store your information beyond 30 days and use it for tracking, analysis, and troubleshooting.

To configure Syslog Integration:

- 1. Log into Email Gateway Defense and navigate to the **Account Management** tab.
- 2. Open any firewall ports needed for communication with your syslog server/SIEM system. Refer to Email Gateway Defense IP Ranges for information on IP ranges.
- 3. Enter the **IP Address/Hostname** and **Port** for your syslog server/SIEM system. The default port is 6514.
- 4. Click **Test** to ensure that Email Gateway Defense can connect with your syslog server/SIEM system.
  - If the test works, your message log data begins transferring to your syslog server/SIEM system.
  - If the test fails, check the IP Address/Hostname and Port information and reenter it if needed. Then perform the test again.

To delete the syslog server, click **Delete**.

### Notes:

- Most syslog server/SIEM systems can be configured to check client certificates. Barracuda
  Networks syslog clients currently use a self-signed client certificate. Thus, if the syslog
  server/SIEM system validates client certificates, syslog messages can be rejected. To avoid this
  error, turn off syslog client certificate validation for Email Gateway Defense or add the
  certificate to a trusted certificate configuration. Note that a syslog server that accepts a CAsigned client certificate is not required; a syslog server that accepts self-signed client
  certificates can also be used.
- You can only connect one syslog server/SIEM system at a time. You can delete an existing entry and replace it, but you cannot have multiple entries.
- This feature is available only for Transmission Control Protocol (TCP) with Transport Layer Security (TLS).
- If your syslog server/SIEM system stops responding, data will not spool until the communication is re-established.
- After you enable or disable syslog integration, it can take up to 10 minutes for message transmission to either start or stop.

Syslog Integration 1/3

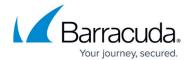

Data is transferred at the account level, not at the domain level.

## **Data Sent**

Sample of JSON sent to sys log:

```
account id: ESS12345
   attachments: null
   domain id: 121111
   dst domain: realty.com
   env from: Moore@gvt.net.br
   geoip: BRA
   hdr_from: "Mena" <Moore@gvt.net.br>
   hdr_to: "Eric" <mike@realty.com>
   message id: 1634567131-112064-5307-8715-1
   ptr record: 179.181.231.191.static.gvt.net.br
   recipient count: 1
   recipients: [ [-]
     { [-]
       action: blocked
       delivered: not delivered
       delivery_detail:
       email: mike@realty.com
       reason: bbl
       reason extra: 179.181.231.191, in Domain Settings: realty.com
       taxonomy: spam
     }
   1
   size: 3609
   src ip: 179.181.231.191
   subject: I could not resist and pass by!
   timestamp: 2021-10-18T14:25:43+0000
   tls: false
```

#### **Data Format**

Data is sent to the syslog in JSON format. You can parse the data any way you choose to meet the needs of your organization. For information on the Message Log field names, refer to the help file on the Message Log page.

Syslog Integration 2 / 3

# **Email Gateway Defense**

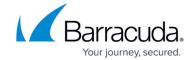

© Barracuda Networks Inc., 2024 The information contained within this document is confidential and proprietary to Barracuda Networks Inc. No portion of this document may be copied, distributed, publicized or used for other than internal documentary purposes without the written consent of an official representative of Barracuda Networks Inc. All specifications are subject to change without notice. Barracuda Networks Inc. assumes no responsibility for any inaccuracies in this document. Barracuda Networks Inc. reserves the right to change, modify, transfer, or otherwise revise this publication without notice.

Syslog Integration 3 / 3